## Computer Graphics Shaders Project Notes

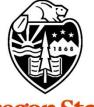

# Oregon State University

Mike Bailey

mjb@cs.oregonstate.edu

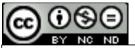

This work is licensed under a <u>Creative Commons</u> <u>Attribution-NonCommercial-NoDerivatives 4.0</u> <u>International License</u>

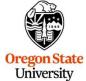

University Computer Graphics

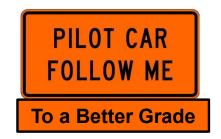

Project.Notes.457.557.pptx

mjb - January 9, 2024

1

These notes are here to:

- 1. Help you setup and run your projects
- 2. Help you get everything in the right format for submission
- 3. Help you get a better grade by doing all of this correctly!
  better grade!
  better grade!
  better grade!
  better grade!
  better grade!
  better grade!

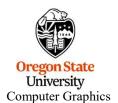

mjb - January 9, 2024

- As this is a computer graphics course, you need to find *somewhere* to run your programs that have graphics display hardware on them. *flip* is not one of these places.
- If you have no other options, you should be able to access one of our limited Citrix systems.
- Read on for more details on compiling and running these programs.

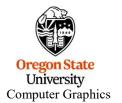

mjb - January 9, 2024

#### **Running Your Projects on Windows**

- Get the **ShaderSampleWindows.zip** file from our Class Resources Page
- Un-zip it
- Double-click on the .sln file
- Select Build→Clean Solution
- Select Build → Build Sample
- Select **Debug**→**Start Without Debugging**

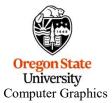

#### Compiling and Running Your Projects on Windows via Citrix

- You will need to be given special access to do this. Let me know and I will request it for you.
- Warning: our use of Citrix is very limited. Only a small number of people will be able to do it at a time. This is not an optimal solution because, if other people are currently using this small number of machines, you will be locked out until they are done.
- Citrix allows you to get remote desktop access to other systems. To put Citrix on your own machine, go to <u>https://citrix.com/downloads</u>, select your operating system, and click on **Download**
- Click Add Account and enter your ONID email (e.g., jgraphics@oregonstate.edu)
- Click on **Continue** to configure your account
- Enter your ONID email and password in the dialog box, and click Logon
- When you run Citrix, click on the **Desktops** icon at the top

• Go to: <u>https://it.engineering.oregonstate.edu/citrix/</u> for more information

mjb – January 9, 2024

If you are on your own Windows system, you can get Visual Studio 2022 by going to: <u>https://azureforeducation.microsoft.com/devtools</u> and following the instructions.

The account you want to enter is your **onid@oregonstate.edu** account.

The version you should get is Visual Studio Enterprise 2022.

Once you have Visual Studio, download the file **SampleWindows.zip**, unzip it on your system, and double-click on the **.sln** file

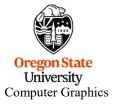

mjb - January 9, 2024

Compiling and Running on Your own Linux System

- Get the ShaderSampleLinux.tar file
- Un-tar it: tar -xvf SampleLinux.tar
- Then cd ShaderSampleLinux
- Then make sample
- Then ./sample

**If your system does not have GLEW or GLUT, do this:** sudo apt-get install libglut-dev sudo apt-get install libglew-dev

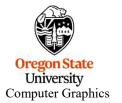

mjb – January 9, 2024

7

Compiling and Running on Your own Mac System

Get the ShaderSampleMac.tar file

Un-tar it: tar -xvf SampleMac.tar

Then cd ShaderSampleMac

Then make sample

Then ./sample

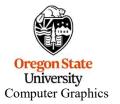

mjb – January 9, 2024

Your project turnins will all be electronic.

Your project turnins will be done at http://teach.engr.oregonstate.edu and will consist of:

- 1. Source files of everything (.cpp, .vert, .frag, .geom)
- 2. A report in PDF format.

#### 3. Don't zip anything. Just submit it all as separate files.

Electronic submissions are due at 23:59:59 on the listed due date.

Your PDF report will include:

- 1. A title area on the first page: your name, email, project number, and project name
- 2. A couple of screen captures to show your program in action
- 3. A web link to a video *that we can access* showing your program in action

Your project will be graded and the score posted to Canvas.

If you did not get full credit, there will be a Canvas grade note telling you why.

Oregon University Computer Graphics

### **Project Video**

In order to get your project graded, you need to make a video of your program in action:

- You can use any video-capture tool you want. If you have never done this before, I recommend Kaltura, for which OSU has a site license for you to use You can get our Kaltura noteset here: http://cs.oregonstate.edu/~mjb/cs557/Handouts/kaltura.1pp.pdf
- If you use Kaltura, be sure your video's permissions are set to Unlisted.
   You need to proactively do this -- this is not what the default setting is.
   The best way to do this is to go to <u>http://media.oregonstate.edu</u>, then:
  - 1. Login
  - 2. Go to My Media
  - 3. Click on the video
  - 4. Using the ACTIONS pull-down menu on the right, select Publish
  - 5. Select Unlisted
  - 6. Select Save
- If the permission isn't set to **Unlisted**, then we won't be able to see it and we can't grade your project
- Don't make your video overly long! Show what we need to see to grade it. **Do not walk us through your code!!** If we want to see it, we will go look at it.
- Be sure that you include the web-link to your video in your PDF report!

Cor., yuur Sugmes

- You didn't put your name on the title page of the PDF report (-5)
- You submitted some other file type for your report other than a PDF (-5)
- You buried your PDF in a .zip file instead of leaving it outside (-5)
- You didn't put a link to your video in your PDF report (-5)
- You didn't change your Kaltura video permission to Unlisted (-5)

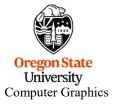

#### **Bonus Days**

Projects are due at 23:59:59 on the listed due date, with the following exception:

Each of you has been granted **5** Bonus Days, which are no-questions-asked one-day extensions which may be applied to any project, subject to the following rules:

- No more than **2** Bonus Days may be applied to any one project
- Weekends and holidays count as "days late"
- Don't worry if *teach* tells you it's late because it is between 23:30:00 and 23:59:59. But, *after* 23:59:59 on the posted due date, it's late!
- Really what I do is look at your turnin *date*. Your turnin date minus the due date is how many "days late" your project is.
- Bonus Days cannot be applied to tests or quizzes
- Bonus Days cannot be applied to the Final Project Proposal, the Final Project, or the CS 557 Paper Project

If you turn in a project three or more days late, your score is a zero.

If you turn in a project late and you don't have enough Bonus Days left to cover it, your score is a zero.

You don't need to ask me, or even tell me, that you are using Bonus Days. Just turn your project in two-or-less days late. I have a script that will check your turn-in date and deduct the Bonus Days.

It is up to you to track how many Bonus Days you have used up. However, I also keep a spreadsheet of your Bonus Days. If you lose track, send me an email and ask.